# **Troubleshooting: Contours Peeling Off**

SOURCE: https://support.zortrax.com/troubleshooting-contours-peeling-off/

#### **Table Of Contents**

Contours Peeling Off Offset Settings in Z-SUITE Proper Contours

# <span id="page-2-0"></span>**Contours Peeling Off**

The picture shows what the problem looks like – contours easily peel off from a print, and it is possible to see a visible gap between the contour and the infill.

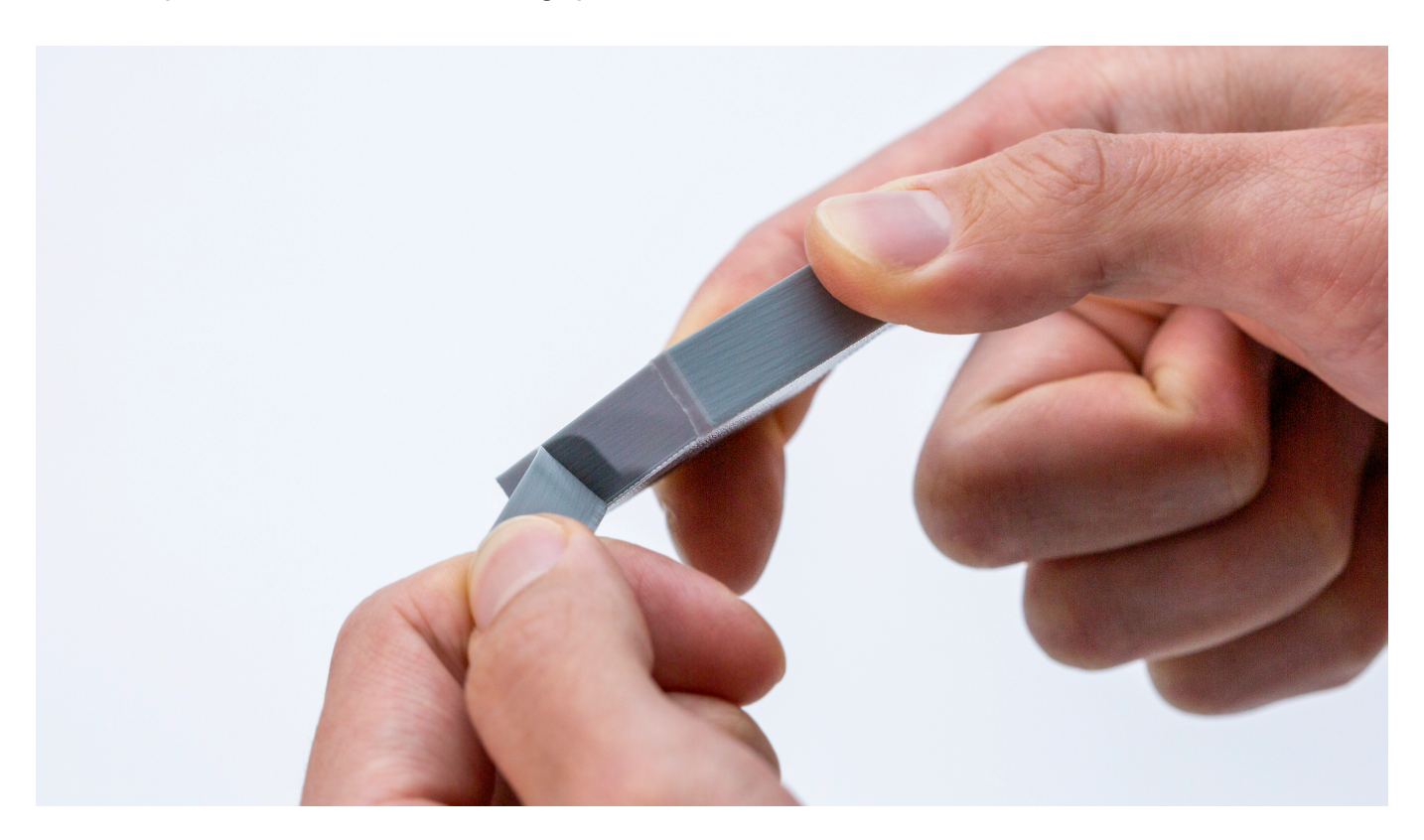

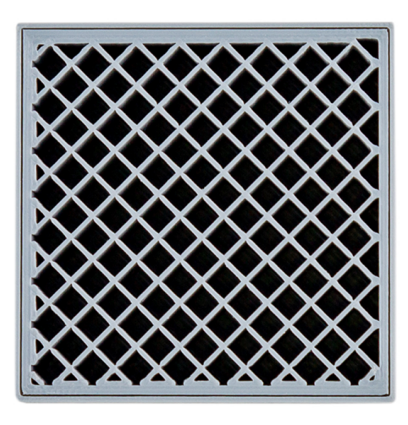

### **Offset Settings in Z-SUITE**

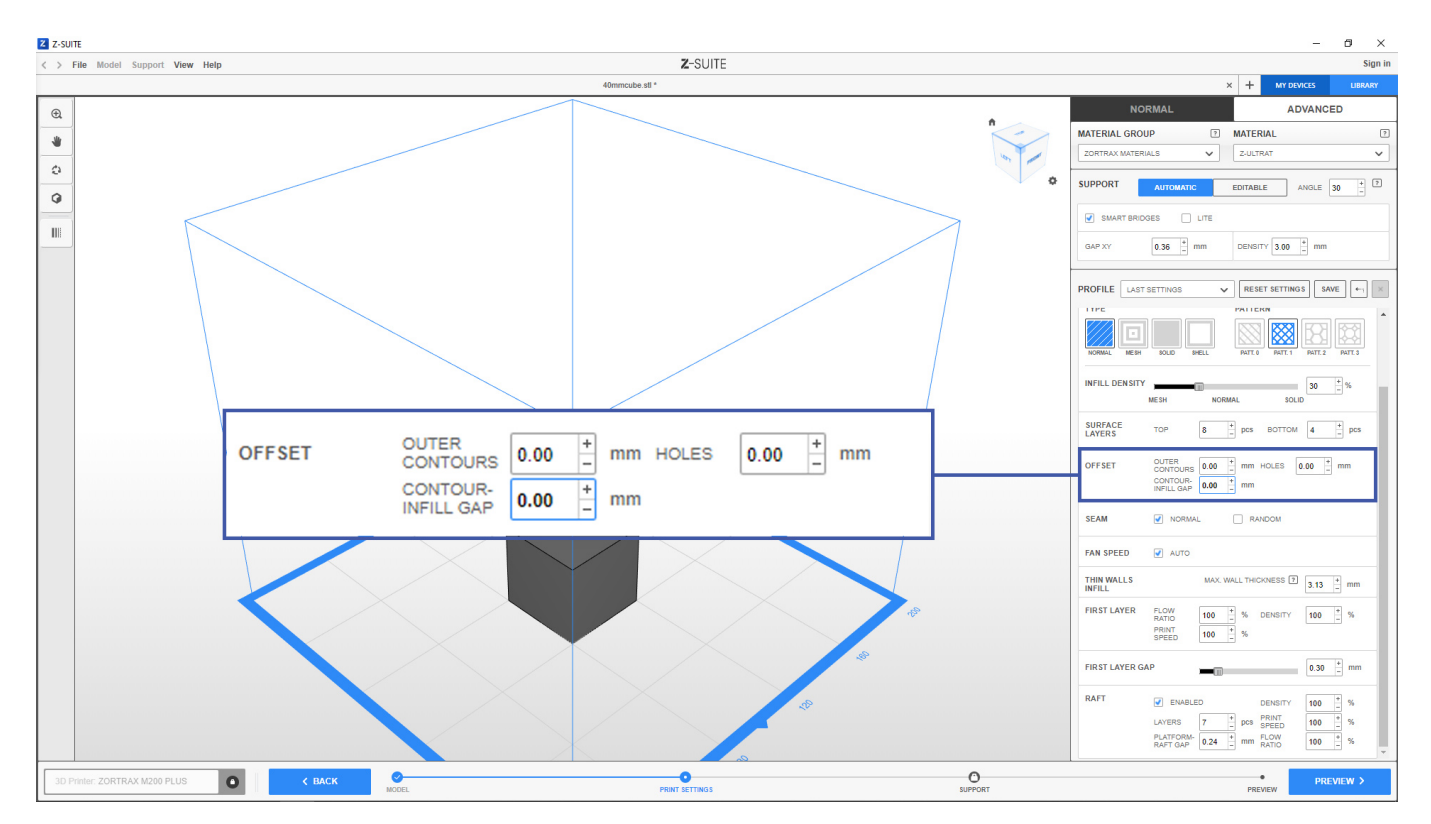

You can counteract the problem with contours at the stage of preparing your model for 3D printing. In the *Print settings* step, open the *Advanced* menu and go to the *Offset* section. Next, decrease the *Contour-infill gap* value. The default contour-infill gap value is 0.4 mm.

This option is available in Z-SUITE updates: **2.12.1** or newer, and **2.14.0 BETA** or newer.

Remember that changing this setting may also slightly change the external dimensions of your final print.

## **Proper Contours**

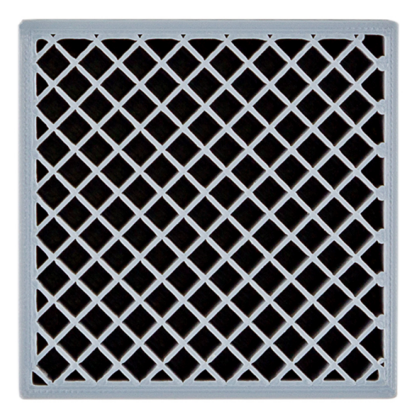

Once you change the Contour-infill gap setting, your model will be printed with a proper bond between the contour and infill.